## **Jak uzyskać dostęp do Microsoft Teams**

Narzędzie Microsoft Teams to jedna z wielu aplikacji dostępnych dla wszystkich pracowników i studentów Uniwersytetu Jagiellońskiego w ramach chmury Office 365.

Aby rozpocząć pracę w Aplikacji Teams należy zalogować się do usługi Office 365 loginem i hasłem poczty uniwersyteckiej pod adresem:

## *portal.office.com*

Uwaga: Studenci, którzy nie posiadają konta pocztowego w domenie @student.uj.edu.pl lub @doctoral.uj.edu.pl muszą najpierw aktywować konto w systemie USOSweb, w zakładce *Aktywacja poczty*. Centralne systemy informatyczne objęte są cykliczną synchronizacją, dlatego dostęp do usług będzie możliwy po kilku godzinach od momentu aktywacji.

Po zalogowaniu się do Chmury O365 pojawi się strona główna, na której znajdują się ikony prowadzące do poszczególnych aplikacji. Jeśli ikona Teams nie jest widoczna, należy kliknąć *Wszystkie aplikacje* i wybrać z listy aplikację Teams.

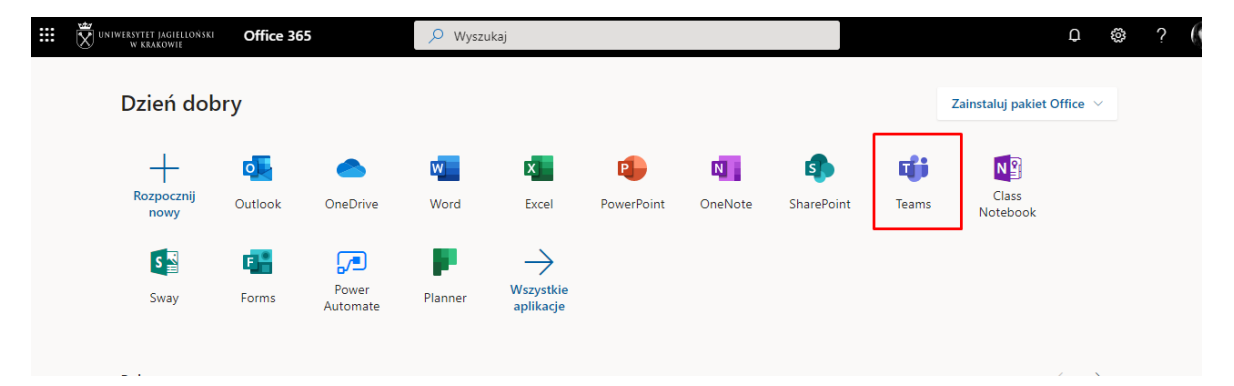

Jeśli pierwszy raz korzystasz z Teams może wyświetlić się ekran pozwalający określić, czy chcesz pracować z wykorzystaniem przeglądarki internetowej czy też zainstalować na komputerze lokalnym dedykowaną aplikację:

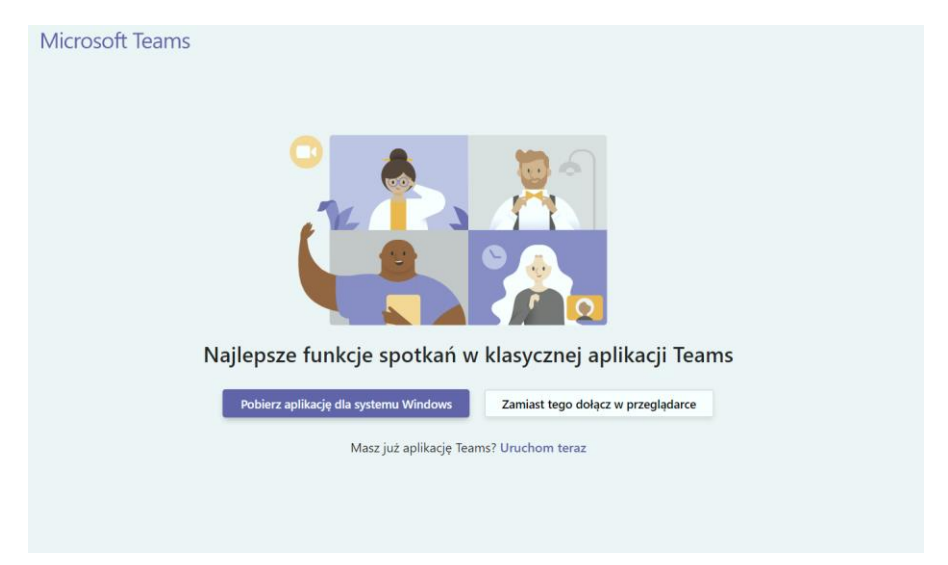

Zachęcamy do instalacji dedykowanej aplikacji, oferującej większe możliwości i lepszą współpracę z urządzeniami multimedialnymi (co ważne jest przy organizacji spotkań audio-video).

Po poprawnej instalacji (lub wybraniu opcji pracy w przeglądarce) wyświetlony zostanie ekran usługi Teams.

Jeśli jeszcze nie przemigrowałeś konta pocztowego do chmury O365, moduł kalendarza nie będzie dostępny. Migracja do chmury odbywa się jednym kliknięciem. Więcej informacji jak przemigrować skrzynkę pocztową znajduje się [tutaj.](https://dis.uj.edu.pl/migracja-skrzynek-pocztowych-do-chmury-office-365)

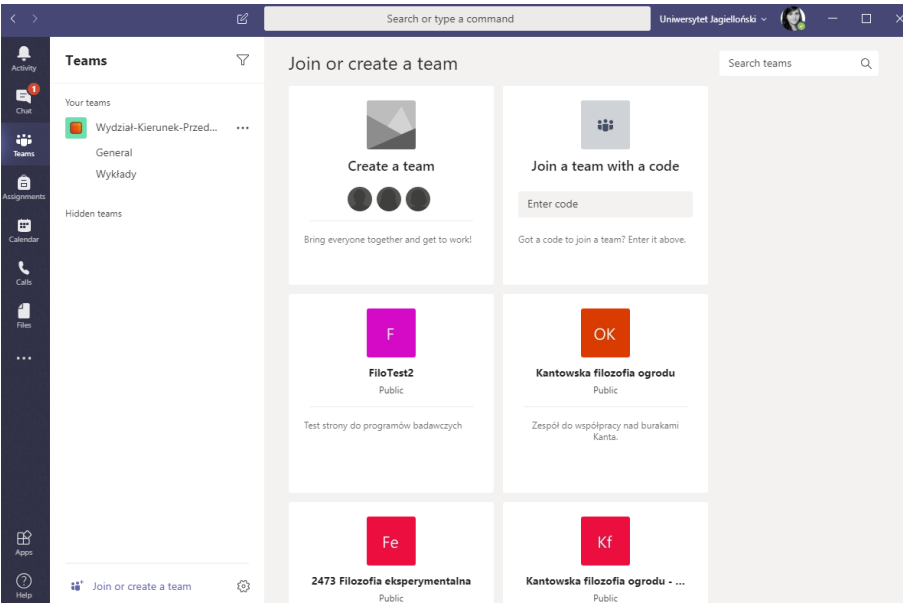

## **Warto przeczytać:**

[Jak utworzyć zespół, gdy liczba członków zespołu jest duża?](https://dis.uj.edu.pl/documents/85316864/144802478/Tworzenie+Teams/c1fa8ec1-b305-4630-a490-253e56c4b586)

[Jak ograniczyć działania uczestników spotkania?](https://dis.uj.edu.pl/documents/85316864/144802478/Prowadzenie+spotkania+audio-video.pdf/d73ddc1b-27ea-4009-9a96-ce17678e1030)